# **FUJIFILM Impresión desde una cámara digital en una impresora INSTOX SHARE**

Imprima imágenes desde su cámara digital en impresoras instax SHARE.

### **Establecer una conexión**

Seleccione **CONF. CONEX. IMPR. instax** en el menú de configuración de la cámara e introduzca el nombre de la impresora instax SHARE (SSID) y la contraseña.

#### **El nombre de la impresora (SSID) y la contraseña**

El nombre de la impresora (SSID) se puede encontrar en la parte inferior de la impresora; la contraseña por defecto es "1111". Si ya ha elegido una contraseña distinta para imprimir desde un teléfono inteligente, introduzca esa contraseña

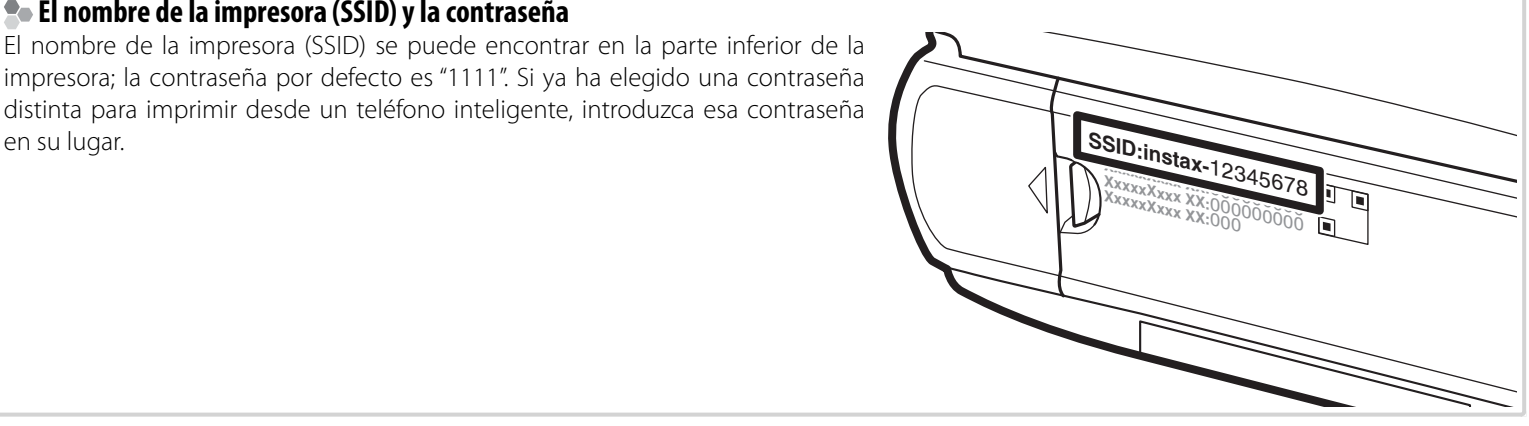

## **Impresión de imágenes**

**1** Encienda la impresora.

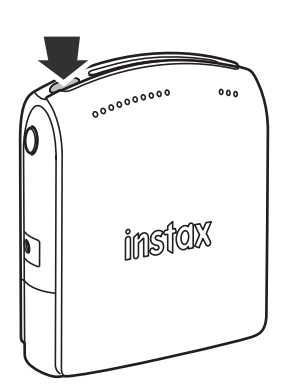

2 Seleccione **El IMPRESIÓN IMPR. instax** en el menú de reproducción de la cámara. La cámara se conectará a la impresora.

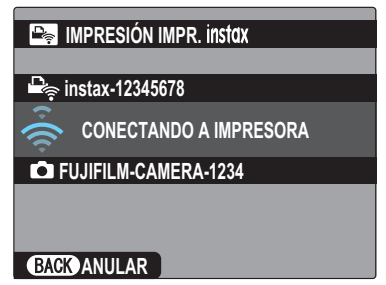

 R Para imprimir un fotograma de una secuencia de ráfaga, visualice el fotograma antes de seleccionar **IMPRESIÓN IMPR.** instax

**3** Utilice el selector para visualizar la imagen que desea imprimir y, a continuación, pulse **MENU/OK**.

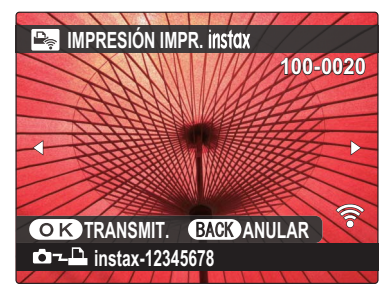

- R Las imágenes tomadas con otras cámaras no se pueden imprimir.
- R Las imágenes que tengan una relación de aspecto distinta a 4 : 3 se recortarán para la impresión.
- **4** La imagen se enviará a la impresora y comenzará la impresión.

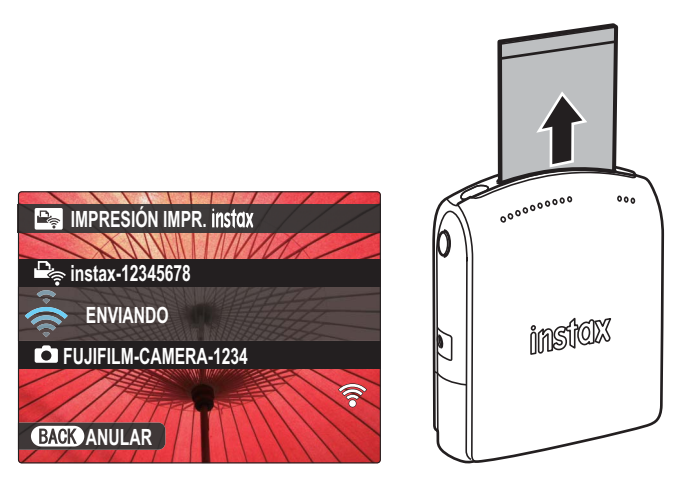

## **ESPAÑOL**